## カスペルスキーがパソコン設定ソフトを駆除する場合の対策 セキュリティソフト TBVST-CTC-JP

セキュリティーソフト カスペルスキー が PC にインストールされている場合、弊社のパソコン設定ソ フトがインストール出来なかったり、駆除されたりすることがあります。 その場合カスペルスキーの設定で、スキャニング対象から弊社製ソフトを除外し、信頼リストへ登録 して頂くことによりご使用いただけるようになります。

弊社のパソコン設定ツールのインストールは、パソコンがネットワークに繋がっていない状態で、カ スペルスキーの保護機能を一時停止してから行って下さい。

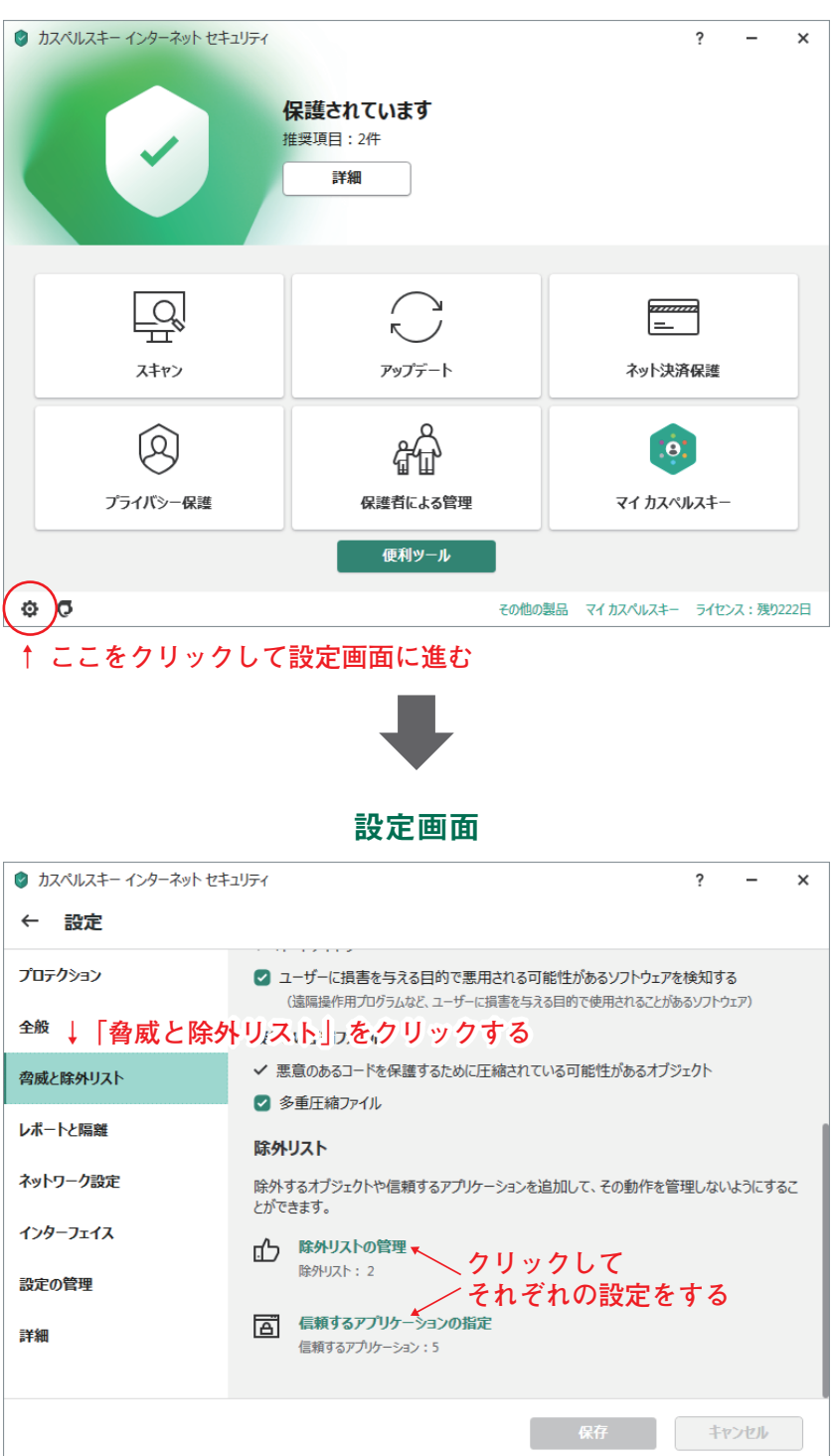

カスペルスキーメイン画面

## 除外リストの管理

この画面で、パソコン設定ソフトが保存されているCドライブ内のフォルダを登録し、カスペルスキー 。の監視対象から除外させます

— 登録するフォルダが保存されている場ところ(Windows7 以降の OS の場合) —

Dyadic フォルダ \*: コンピュータ ▶ Windows (C:) ▶ Dyadic) TBVST フォルダ: コンピュータ ▶ Windows (C:) ▶ Program Files (x86) ▶ TBVST

※WindowsXP の場合、Dyadic フォルダは TBVST フォルダ同様 Program Files (x86) 内にあります コンピュータ ▶ Windows (C:) ▶ Program Files (x86) ▶ Dyadic

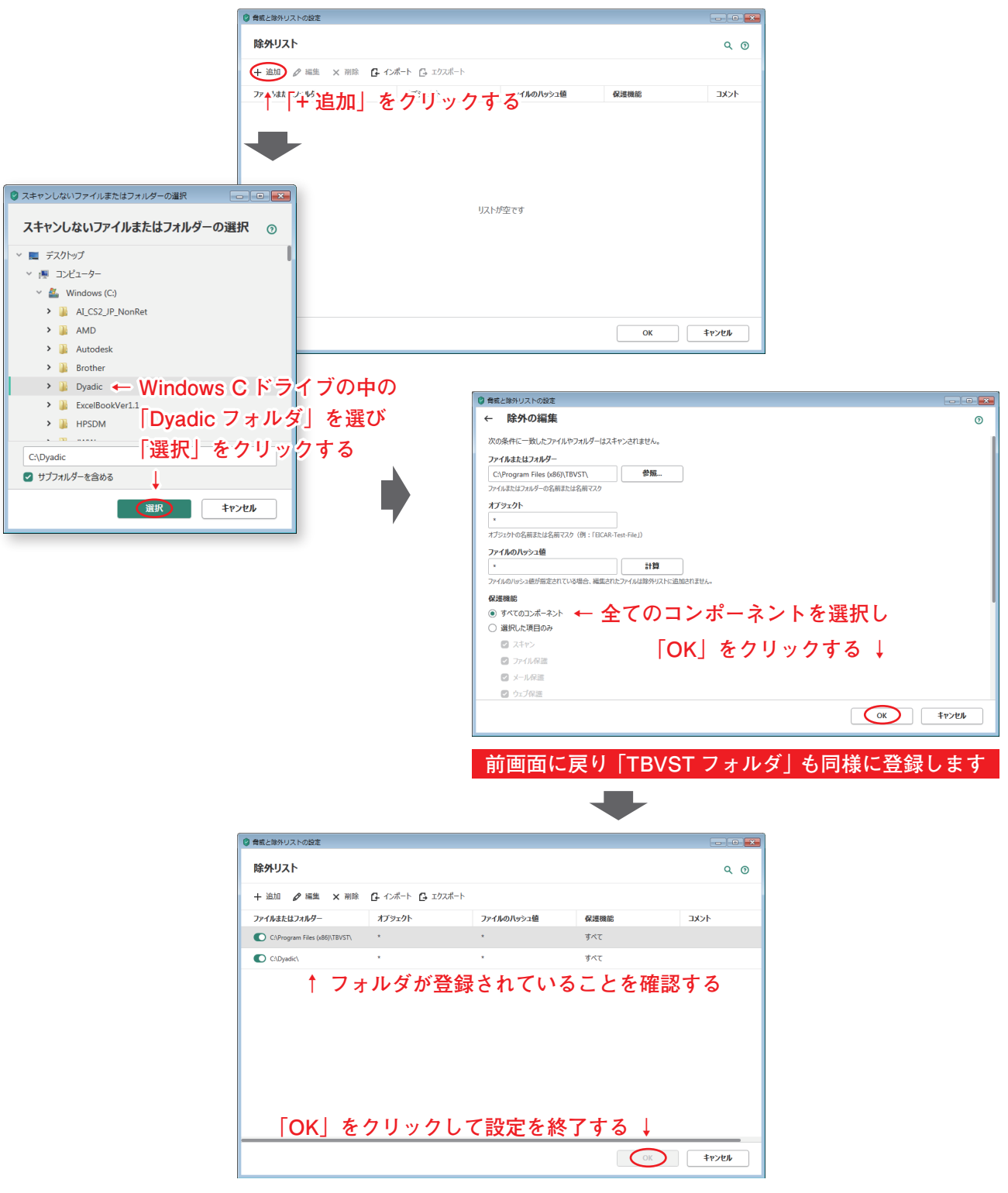

除外リストの管理画面

## 信頼するアプリケーションの指定

この画面で、パソコン設定ソフトが保存されている C ドライブ内のソフトウェアを信頼するアプリケー ションとして指定します。

 $-$  指定するソフトが保存されているところとファイル名(Windows7 以降の OS の場合) –

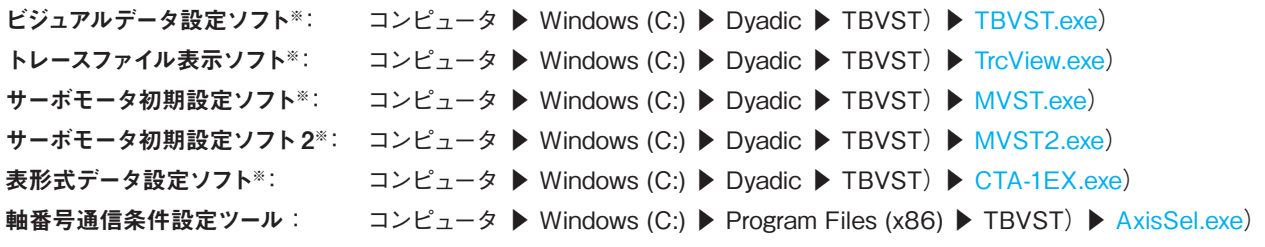

※WindowsXP の場合、AxisSel.exe 同様 Program Files (x86) 内に保存されています コンピュータ ▶ Windows (C:) ▶ Program Files (x86) ▶ TBVST.exe / TrcView exe / MVST.exe / MVST2.exe / CTA-1EX.exe

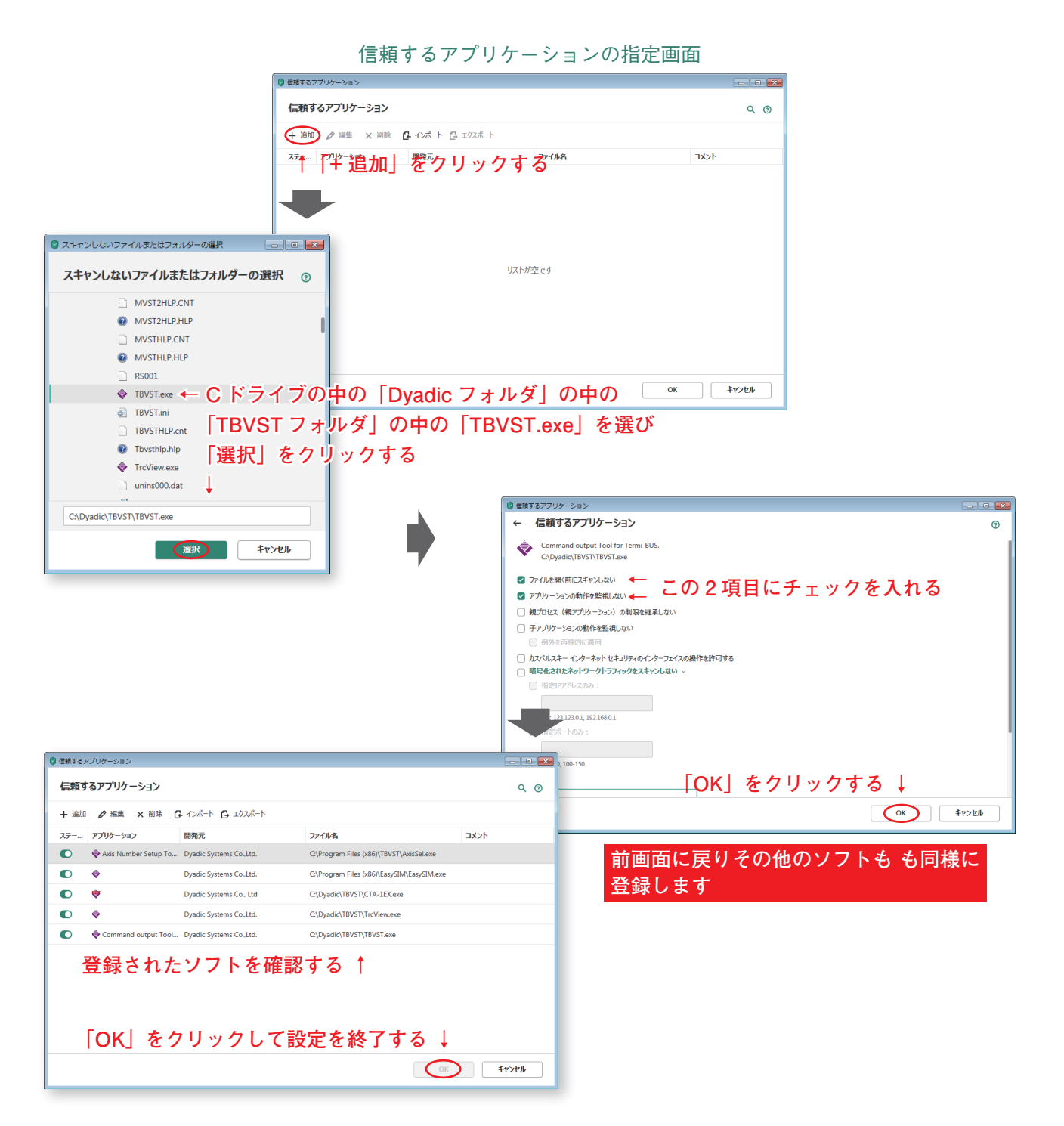